## **RAC Burushaski Keyboard Installation Instruction for iPad**

### Go to the **App Store**

### Download the **Keyman app**

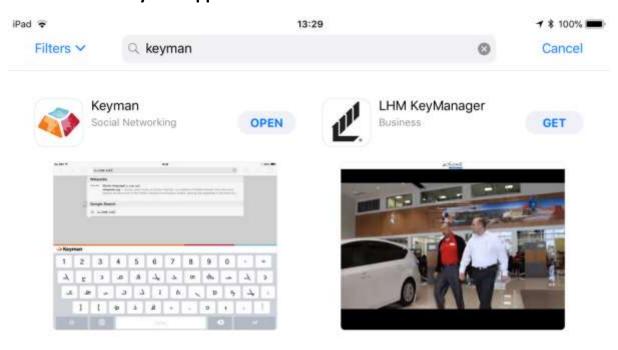

'Add a keyboard for your language'

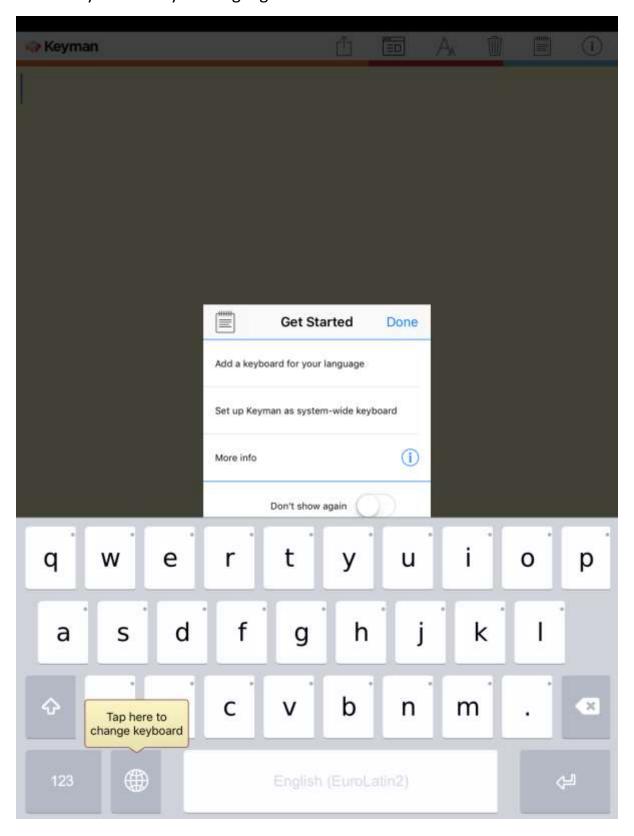

# **'Add New Keyboard'** by downloading the Burushaski language keyboard from the Keyman app

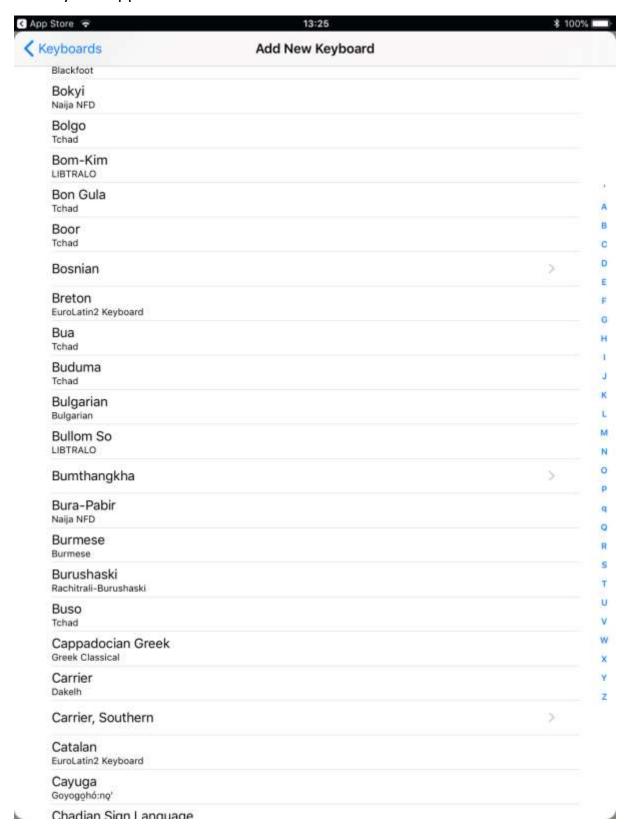

#### Go to **General Settings**

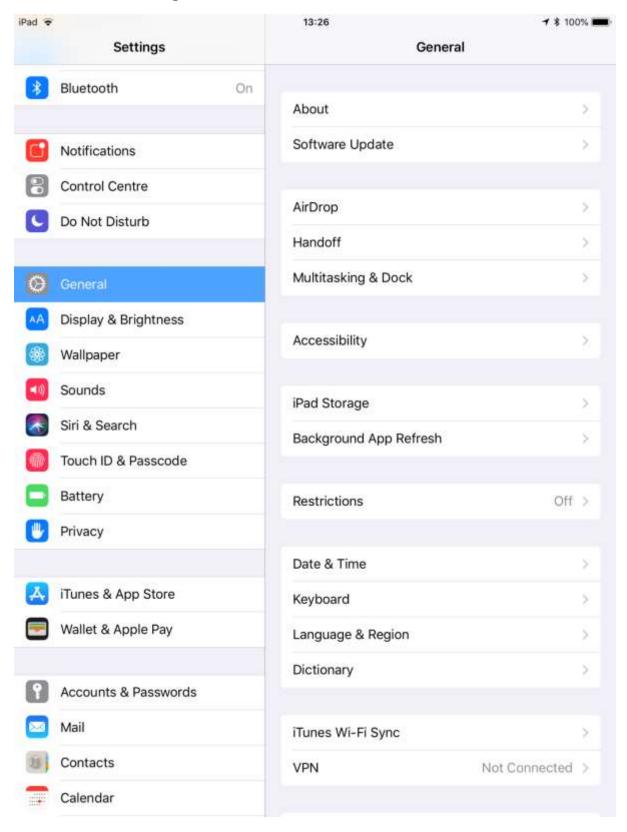

### Add the **Keyman keyboard** as a system-wide keyboard

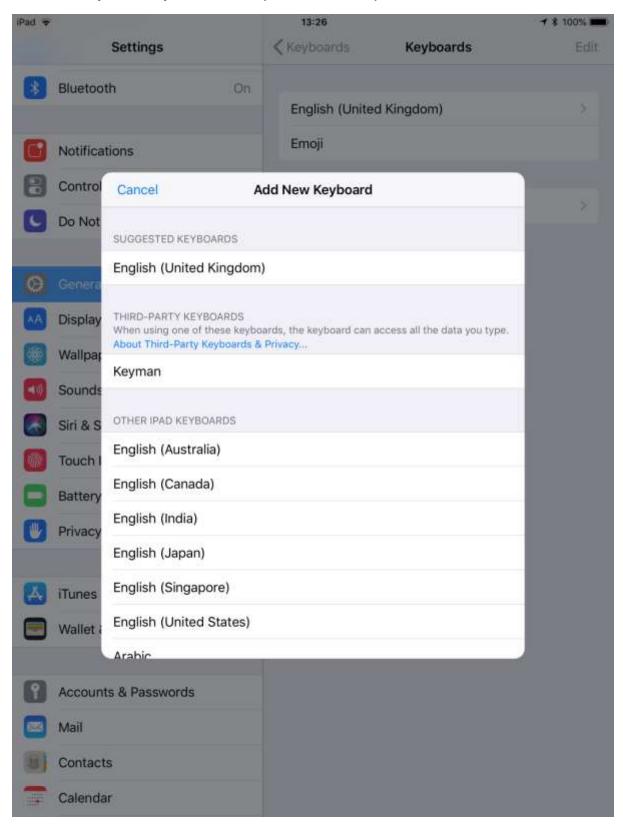

### You may now type in your language!

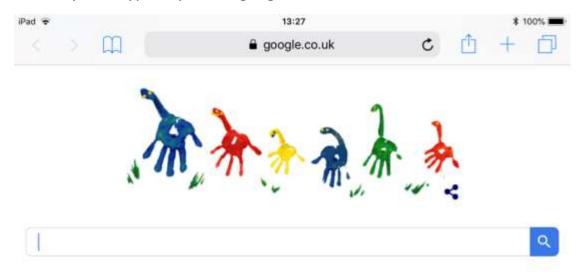

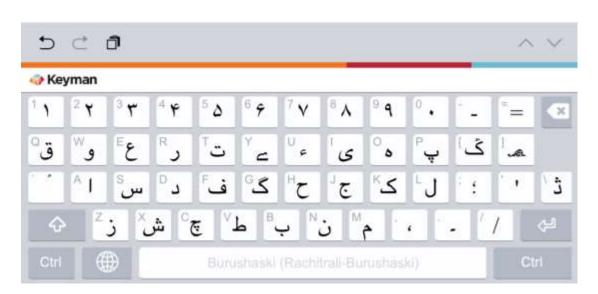

Please direct all questions and general enquiries to <u>david@burushaski-ls.com</u>